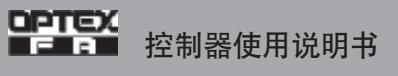

# 位移传感器**CD5**系列

# CD5A-N / CD5A-P

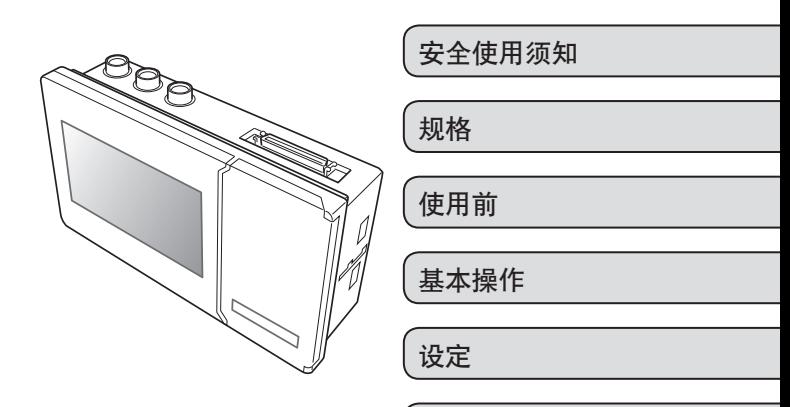

●使用前,请仔细阅读本使用说明书, 正确使用。

●阅后请妥善保管,以便随时查阅。

安装

附录

#### 奥泰斯工业自动化

网 址 http://www.optex-fa.cn 总 公 司 广东省广州市番禺区番禺大道北537号番山创业中心1号楼3区304室 电话:020-39922102 39922103 39922104 (511400) 传真:020-39922107 北京分公司 北京市朝阳区望京园601号楼(悠乐汇E座)1612室(100102) 电话:010-82563496 82563498 82561749 传真:010-82563496-8005 上海分公司 上海市闸北区永兴路258号兴亚广场1栋1110室(200071) 电话:021-56325767 56325770 56325780 传真:021-56325635 成都办事处 四川省成都市高新区都会路55号城南天府1栋4单元1303室 电话:028-65291067 65290127 (610041) 传真:028-65292139

前言

承蒙选购位移传感器CD5系列, 谨致谢意。请确认是否为您所需的产品。

- ●阅读本使用说明书后,请妥善保管,以便随时查阅。
- ●若本使用说明书遗失或对记载内容有疑问及不明之处时, 请垂询所购产品的营业所 或代理店。
- ●本使用说明书中的商标或注册商标属于拥有它们的各公司。
- ●本使用说明书的著作权属于广州奥泰斯工业自动化控制设备有限公司,本使用说明 书的全部内容受著作权法保护。未经许可,严禁转载、复制。

#### 保修

本公司的产品在出厂前已经过了严格的内部检查。万一发生故障,请确认其症状后, 垂询所购产品的营业所或代理店。

●产品的保修期为交货后的1年内。

- ●保修期内因交货方的责任而发生故障的, 将给予免费更换(发送替代品)。但以下 情况不在保修范围内。
	- 1 因不当操作 使用引起的故障
	- 2. 因交货产品以外的原因引起的故障
	- 3. 因不当改造、修理引起的故障
	- 4 因自然灾害, 灾难等引起的故障

另外,上述保修仅针对交货产品单体。对于因交货产品的故障所造成的损失,恕不承 担责任,请予谅解。

# ┃目 录

L.

 $\overline{\phantom{a}}$ 

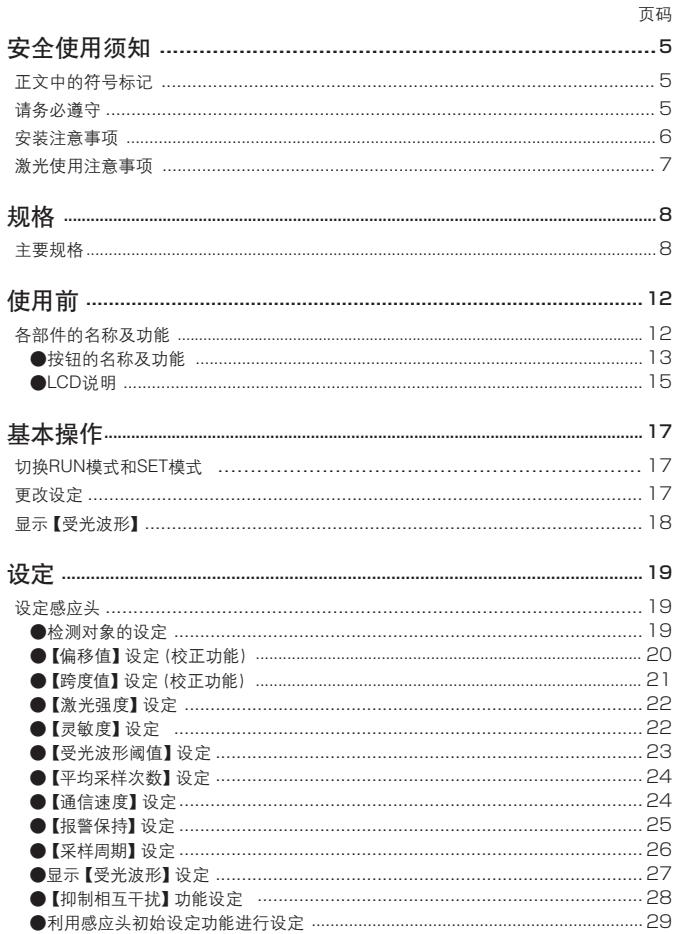

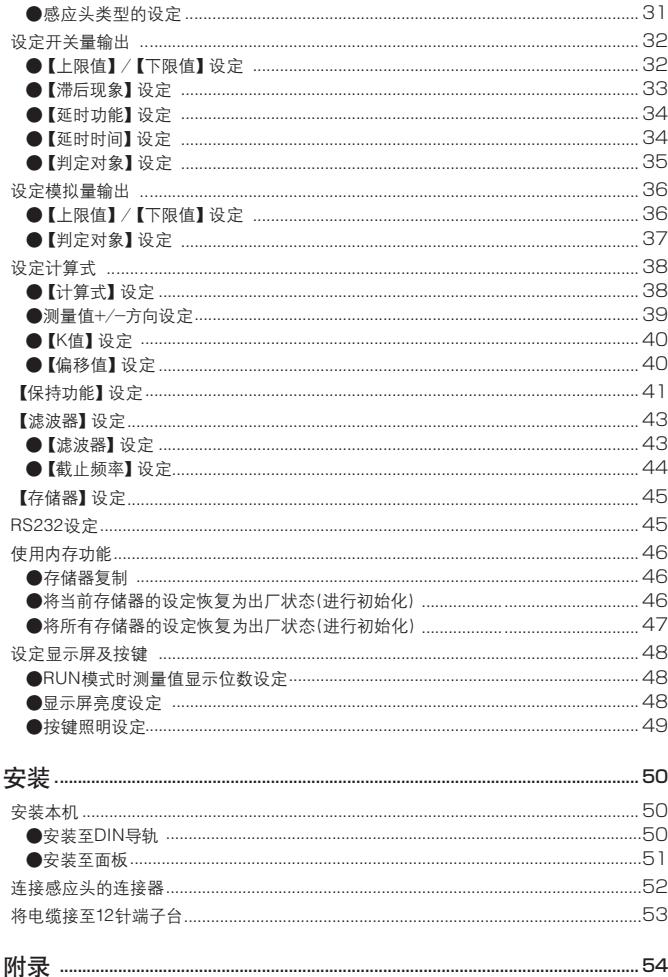

# 安全使用须知

使用位移传感器CD5前, 请仔细阅读本使用说明书中记载的注意事项, 充分理解其 内容。

在本使用说明书中,记载有保护您或传感器使用者的健康及财产的注意事项。请按 本使用说明书中记载的安装及操作方法。而不可按未记载的方法使用。

# 正文中的符号标记

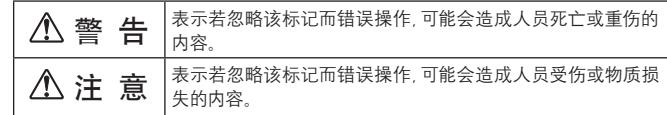

# 请务必遵守

# △警告

- · 本产品不可作为以保护人体为目的的安全设备使用。
- 本产品不具备在分解后自动停止激光投射的功能, 请勿进行分解、改造。 若客户擅自进行分解、改造,可能会危及人身安全,造成火灾、触电。
- ・ 使用过程中若发生冒烟、异味, 应停止使用, 并切断电源。 需要修理时, 请委托所购产品的营业所或代理店。
- 请按规格所规定的电压使用。
- · 请勿用湿手触摸本体及电缆。否则, 可能会触电。
- 务必使用专用感应头。
- 请勿在接通电源的状态下,进行感应头连接器及端子台的插拔、配线。

## 安装注意事项

# 警 告

・ 若安装在以下环境中,可能会引起火灾、触电及故障。

湿度升高的场所 受阳光直射等温度升高的场所 多尘的场所 换气不畅的场所 易产生静电的场所 有腐蚀性气体、可燃性气体的场所 暴露于水、油或化学品等的场所 直接受到震动或撞击的场所

・ 请在未接通电源的状态下进行配线。尤其模拟量输出应注意不可与其他配线接触。

### 激光使用注意事项

与本机连接的位移传感器CD5系列的感应头采用红色半导体激光光源,相当于JIS C6802/IEC/FDA激光安全标准的各类激光产品。请勿直视激光束,或通过镜面体反 射后察看。

详细内容请参见感应头使用说明书。

警 告

・ 将本产品装入客户的装置内使用时,应向最终用户明确其为激光产品并予以说明, 以便妥善使用。

# 注 意

- ・ 请勿与高压线或动力线平行配线或在同一管道内配线。 否则,可能会因噪声而导致误动作。另外,电源线、信号线应尽可能短。
- ・ 注意不要拉拔或过分用力而损坏电缆。
- ・ 电源使用开关稳压器时,务必将机架接地端子接地。
- ・ 请勿跌落本机或对其撞击。否则,可能会损坏本机。即使未损坏, 也可能会对检测精度造成不良影响。

・ 电源接通后,请进行约5分钟的暖机。

规格

# 主要规格

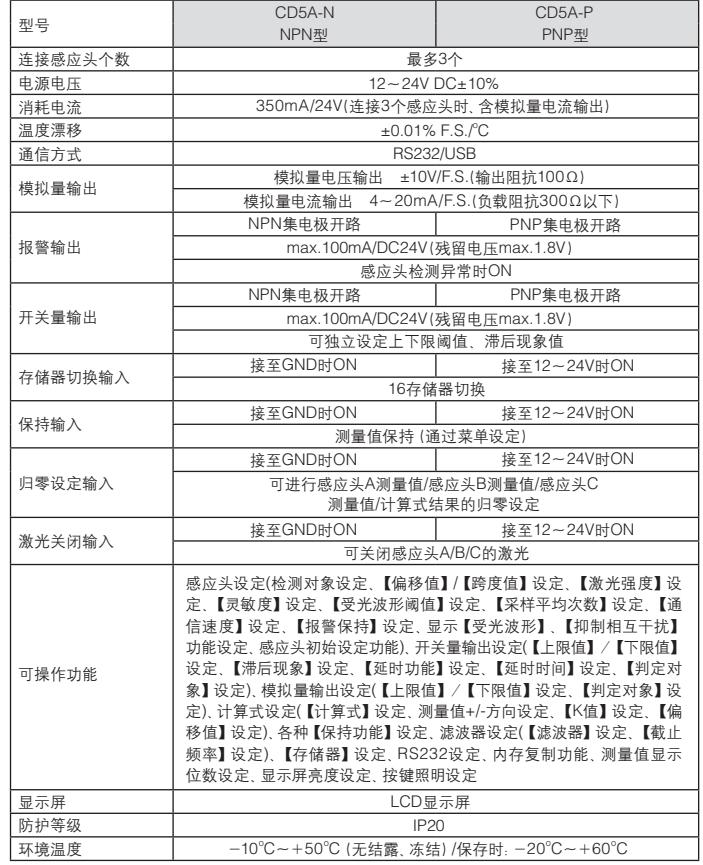

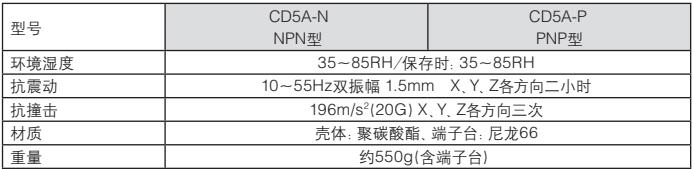

## **50**针输入/输出端子的插针分配

 $24$   $-$ 25 COM 端子(0V输出)

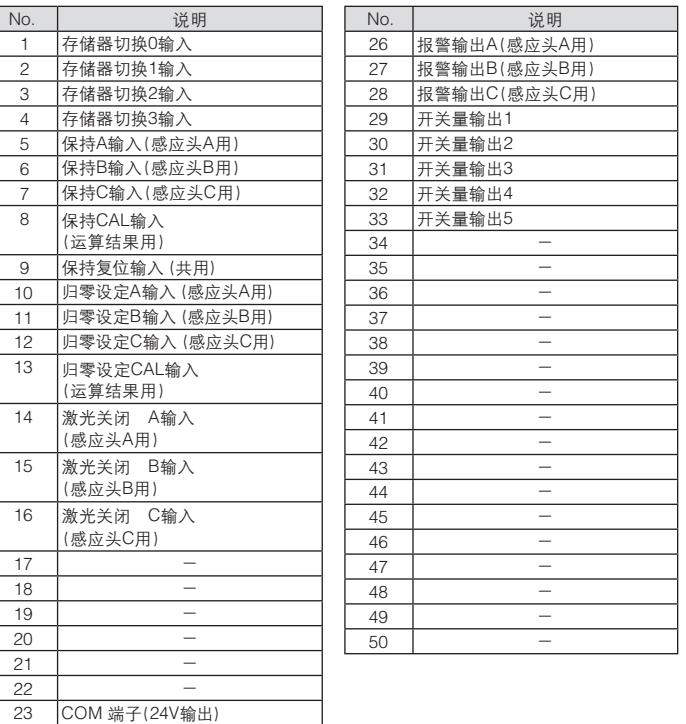

#### $\mathcal{M}$  emo =

- ・ 连接器采用"IEEE1284半间距连接器"。
- ・ COM端子仅可在以下用途中使用。请勿用于本机输入端子或输出端子的"COM端子" 以外的用途。
- 与输入端子连接
- 在输出端子与COM端子之间连接负载
- ・ 输出端子的输出电流应限制为每个100mA(max.)。
- ・ 关于保持输入

请参见"【保持功能】设定"。(☞"【保持功能】设定")

・ 关于归零设定输入

110µs以上ON时进行归零设定,1秒以上ON时解除归零设定。

#### ・ 关于激光关闭输入

设置为ON后,指定感应头的激光关闭。

・ 关于输入端子的输入时间

所有输入端子在110µs 以上ON或OFF时有效。 另外,归零设定输入在110µs 以上ON时进行归零设定,1秒以上ON时解除归零设定。

・ 关于报警输出

感应头检测异常时,相应的报警输出为ON。

・ 关于开关量输出

请参见"设定开关量输出"。(☞"设定开关量输出")

・ 关于存储器切换输入

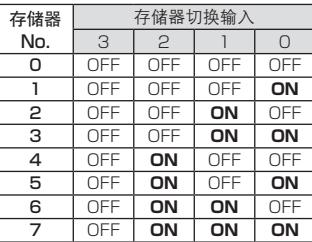

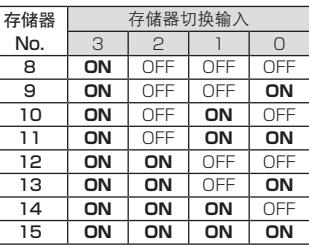

#### $\mathcal{M}$  emo  $\equiv$

・ 同时请参见"【存储器】设定"。(☞"【存储器】设定")

#### **12**针输入/输出端子的插针分配

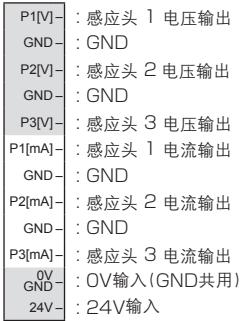

 $\mathcal{M}$ emo  $\equiv$ 

・ GND均已在内部相连。

・ 电压输出为±10V输出、电流输出为4-20mA输出。

・ 模拟量输出请参见"设定模拟量输出"。(☞"设定模拟量输出")

# 使用前

# 各部件的名称及功能

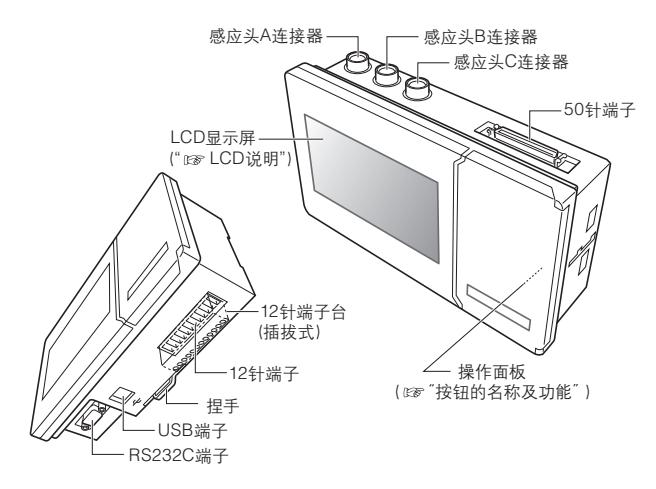

## ●按钮的名称及功能

#### 可在RUN模式使用的按钮

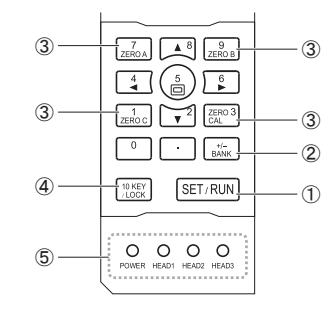

① SET/RUN按钮

切换RUN模式(运行模式)和SET模式(功能设定模式)。

② BANK按钮

切换存储器。

③ 归零设定按钮

按下这些按钮后,相应感应头的测量值或计算式结果进行归零设定。再次按1秒以 上 即解除归零设定。

④ 数字键模式/锁定按钮

在RUN模式按该按钮1秒以上后,所有按钮即被锁定(锁键功能)。再次按1秒以上, 即解除锁定。

⑤ 状态指示灯

显示电源的接通状态及感应头的连接状态。

### $\bigtriangleup$ M)emo $\equiv$

- ・ 可在各模式使用的按钮,其按钮照明灯灯亮。
- ・ 状态指示灯与模式无关,在相同条件下灯亮。

#### 可在SET模式使用的按钮

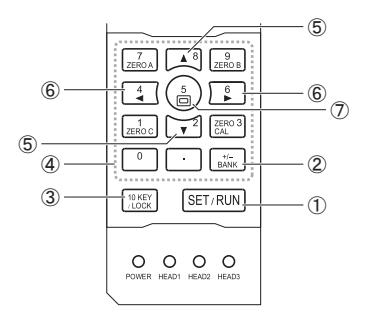

#### ① SET/RUN按钮

切换RUN模式(运行模式)和SET模式(功能设定模式)。

#### ② BANK按钮

切换存储器。

#### ③ 数字键模式/锁定按钮

(☞"SET模式界面") 在SET模式按该按钮后,可用数字键输入数值。(1数字键输入功能) 选择了可使用数字键的设定项目后有效。

④ 数字键

用于输入数值。

⑤ UP/DOWN按钮

上下移动光标。光标所在项目反色显示。 光标也可移至设定项目行。

#### ⑥ RIGHT/LEFT按钮

更改光标位置的设定值。 光标位于设定项目行时,可移动(下一页/上一页)页面。

#### ⑦ 设定项目行移动按钮

将光标移动(跳转)至设定项目行。 (☞"SET模式界面")

# ●**LCD**说明

RUN模式界面示例

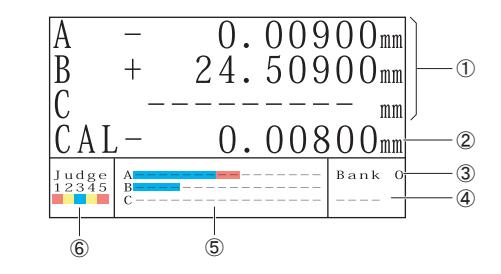

- ① 显示感应头A~C的测量值。 检测异常时,将显示2999.99999。 若未连接感应头,将显示- - - - - - - - -。
- ② 显示计算式结果。
- ③ 显示当前的存储器编号。
- ④ 锁键状态下显示LOCK。
- ⑤ 显示工件在各感应头检测范围内的所在位置。 红色表示检测范围的中心位置。

⑥ 显示开关量输出的ON/OFF状态。

#### SET模式界面示例

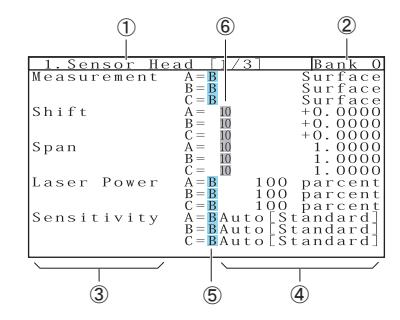

#### ① 显示可设定的设定项目行

- ・ Sensor Head (☞"设定感应头")
- ・ Control Output (☞"设定开关量输出")
- ・ Analog Output (☞"设定模拟量输出")
- · Calculation (☞ "设定计算式")
- ・ Hold (☞"【保持功能】设定")
- ・ Filter (☞"【滤波器】设定")
- ・ Bank (☞"【存储器】设定")
- ・ RS232 (☞"RS232设定")
- ・ Memory (☞"使用内存功能")
- ・ Display/Key (☞"设定显示屏及按键")
- ② 显示存储器编号。
- ③ 显示设定项目。
- ④ 显示设定值。
- ⑤ 表示该设定对应存储器。

⑥ 表示该设定可用数字键进行设定。

 $\mathcal{A}^{\text{(M)emo}}$ 

・ 设定项目旁的A/B/C对应感应头A/感应头B/感应头C。

基本操作

# 切换**RUN**模式和**SET**模式

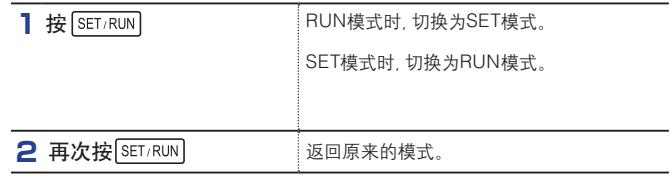

# 更改设定

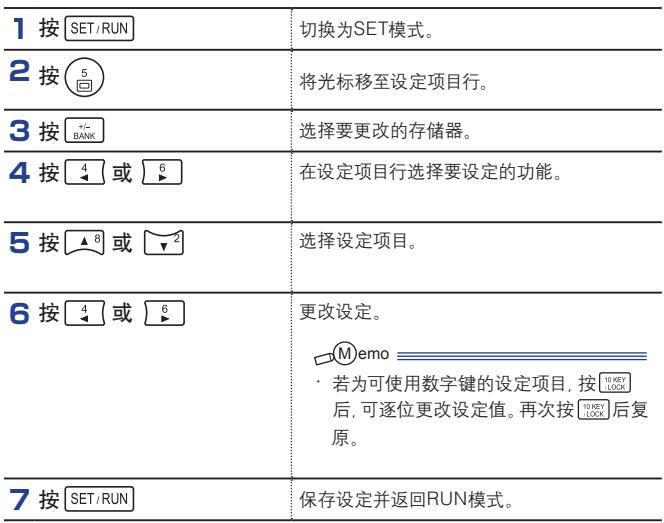

# 显示【受光波形】

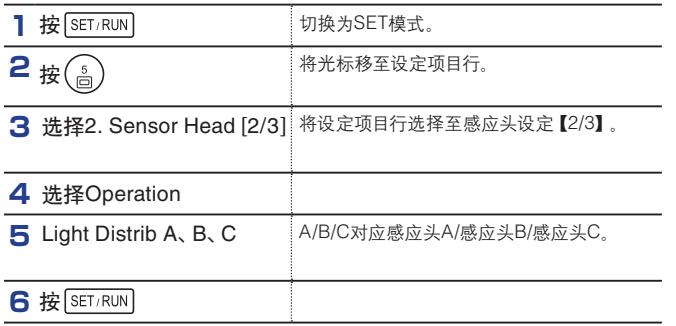

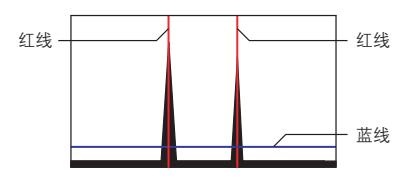

<红线>

显示指定感应头正在检测的位置。检测对象设定为"Surface"时,可确认离传感器最 近的波形。

检测对象设定为"Glass Thicknes",且透明体的表面及背面已进入传感器的检测范 围内时,将显示2个波形。另外,在两个波形上显示红线。这表示两者之间的距离。

#### <蓝线>

显示在【受光波形阈值】设定中设定的位置。(☞"【受光波形阈值】设定")

# $\mathcal{A}^{\text{(M)emo}}$

- ・不显示未连接的感应头的【受光波形】。
- ・显示【受光波形】时,所有检测动作停止。 确认波形后,务必从"Light Distrib"返回"Measurement"。

# 设定

# 设定感应头

# ●检测对象的设定

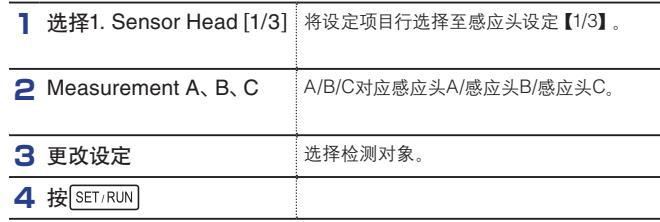

## $\Box$ M emo  $\equiv$

・设定为"Surface"后,检测工件表面的位移。该设定可适用所有感应头。

设定为"Glass Thickness"后,可同时检测透明体(玻璃等)的表面及背面,以检测其厚度。

- "Glass Thickness"仅可用于正反射型检测模式。另外, 透明体的表面及背面需 进入感应头的检测范围内。
- 设定为"Glass Thickness"后,请将【跨度值】(校正功能)设定为适当的值。 (☞"【跨度值】设定(校正功能)") 需事先检测厚度已知的透明体,并进行微调。
- ・该设定可对各存储器进行不同的设定。
- ・初始值:"Surface"

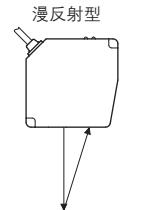

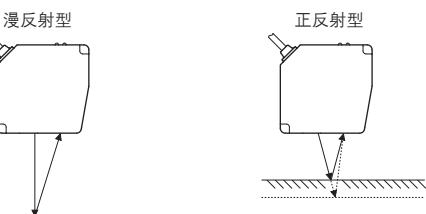

7777777777777777777

## ●【偏移值】设定(校正功能)

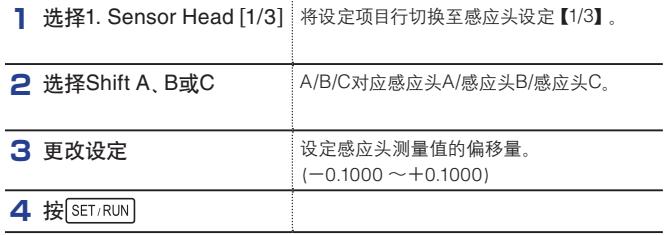

 $\lnot$  M emo  $\equiv$ 

- ・ 使用感应头初始设定功能中的"2. 校正"后,可方便地设定该设定值。
- (☞"利用感应头初始设定功能进行设定") 该功能的详情如下所述。
- ・一般设定为 "0" 使用。设定值按相对于感应头检测范围的比例进行设定。
- ・ 手动设定时的示例

采用85mm±20mm型感应头,测量值显示为"+85.400mm"时: 为了将其补偿为85.000mm,通过以下计算将偏移值设定为-0.0100。  $(85.000 - 85.400)/(20 \times 2) = -0.0100$ 

- ・ 即使进行归零设定, 该设定值也不会更改。
- ・ 该设定可使用数字键输入功能。
- ・ 将检测对象设定为"Glass Thickness"后,该设定无效。 (☞"检测对象的设定")
- ・ 初始值:"0.0000"

# ●【跨度值】设定(校正功能)

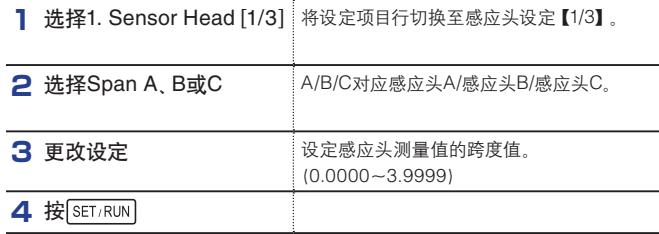

#### $\bigcap$ M)emo  $\equiv$

- ・ 使用感应头初始设定功能中的"2.校正"后,可方便地设定该设定值。
- (☞"利用感应头初始设定功能进行设定")

该功能的详情如下所述。

- ・ 一般设定为"1.0000"使用。设定值按相对于感应头检测范围的比例进行设定。
- ・ 手动设定时的示例 采用85mm±20mm型感应头,当实际变化10.000mm后测量值的变化为: 10.100mm时:
	- 为了将测量值补偿为10,000mm,通过以下计算将跨度值设定为1.0100。 10.100/10.000=1.0100
- ・ 将检测对象设定为"Glass Thickness"后,请进行以下设定、调整。 (☞"检测对象的设定")
- 1. 在跨度设定值中输入需检测玻璃的折射率(nd)的倒数。 例)nd=1.84时,输入0.5435。
- 2. 另外,若该玻璃的厚度已知,可根据实际测量值进行微调。 增加跨度设定值后,测量值减小。
- ・ 即使进行归零设定,该设定值也不会更改。
- ・ 该设定可使用数字键输入功能。
- ・ 初始值:"1.0000"

# ●【激光强度】设定

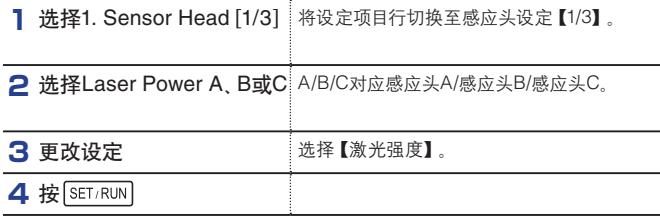

#### $\mathcal{M}^{\text{(M)emo}}$

- ・ 检测光泽工件(镜子、玻璃等)时,应降低激光强度。 (一般:1 [Minimum]) 检测其他工件(对光线扩散反射的工件)时,应增加激光强度。 (一般:5[Maximum])
- ・ 检测光泽工件 (镜子 玻璃等) 时, 可选择正反射型检测模式
- ・ 使用"感应头初始设定"功能后,可自动设定为最佳值。
- ・ 设定为"OFF"后,关闭激光。另外,该设定可对各存储器进行不同的设定。
- ・ 初始值:"5[Maximum]"

## ●【灵敏度】设定

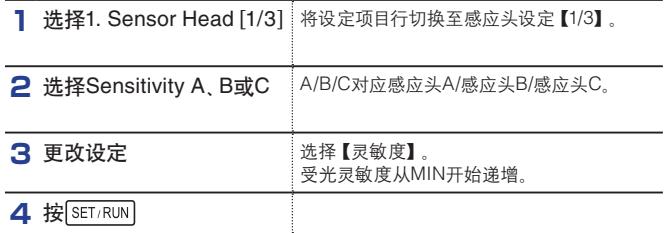

## $\bigcap_{m \in \mathbb{N}} M$  emo  $\equiv$

・ 一般设定为"Auto"使用。设定为"Auto"时,受光灵敏度会被自动调整。在以下情况设定为 "Auto"后,由于灵敏度要变为最佳值,可能需要约2ms的时间。

- 工件的反射率在瞬间发生极端变化时

若由此而产生问题,请将【灵敏度】设定为"Auto"以外的设定值(固定灵敏度)。 固定最佳灵敏度可通过"显示【受光波形】"功能确认。(☞"显示【受光波形】")

・ 该设定可对各存储器进行不同的设定。

・ 初始值:"Auto"

## ●【受光波形阈值】设定

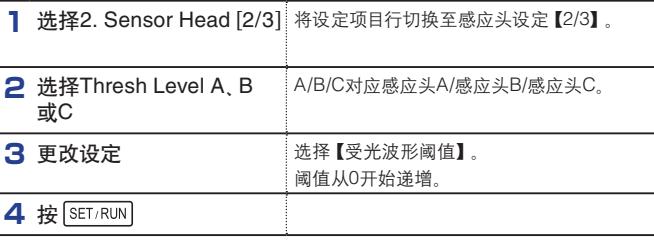

#### $\mathcal{M}^{\text{(M)emo}}$

- ・ 一般设定为"0"使用。(出厂时已进行了"0"调整)
- ・ 本机采用以【受光波形】与阈值的交叉点作为基准点演算检测工件位置的算法。该阈值通过 本设定进行调整。

受光波形为极端左右非对称(工件为半透明体、工件表面状态不良等)时,提高阈值可降低 检测误差。其中,将阈值设定为"1"以上时,应在所有要检测的工件上,确保受光波形总是 大于阈值。(若小于阈值将出现检测异常)

- ・ 受光波形与阈值的关系可通过"显示【受光波形】"功能确认。(☞"显示【受光波形】")
- ・ 设定为"Automatic"后,阈值会被自动调整(不会出现检测异常,而会自动调整为较高的阈 值)。但分辨率可能会降低。
- ・ 该设定可对各存储器进行不同的设定。

· 初始值. "0"

# ●【平均采样次数】设定

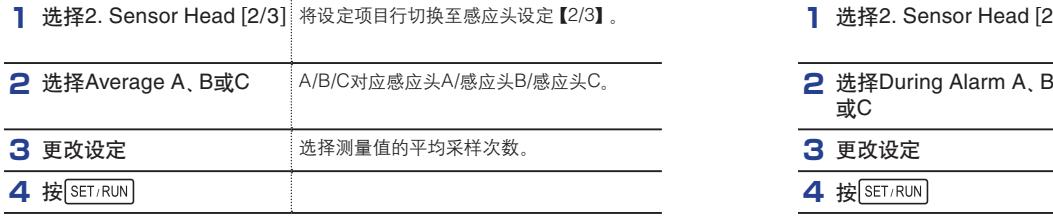

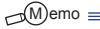

・ 平均采样次数值越大,分辨率越高、工件表面凹凸的影响越小。而该值越小,响应性越 优异。

・ 出现工件瞬间移动的情况时,测量值达到最终值的时间大致可按以下计算。请根据所需 的响应性,设定【平均采样次数】。 (【采样周期】×【平均采样次数】)

· 初始值: "256"

## ●【通信速度】设定

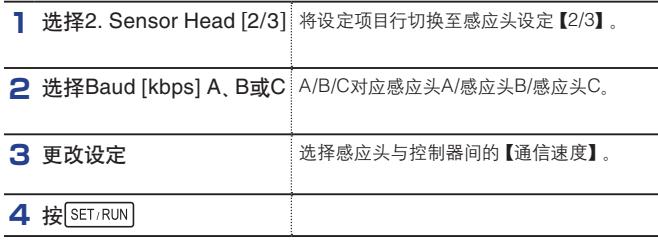

#### $\bigcap$ M)emo

・ 一般设定为"921.6kbps"使用。大于921.6kbps时,感应头的所有采样数据会被传输至控 制器。

不得已而将感应头与控制器间的电缆延长至规定值以上的长度时,请降低通信速度。

・ 初始值:"921.6kbps"

# ●【报警保持】设定

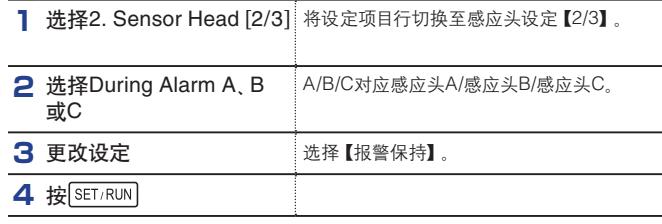

# $\mathcal{M}$ emo  $\equiv$

・ 若设定为"Clamp",当感应头检测异常时,测量值将变成"2999.99999mm"。 而若设定为"Hold",测量值将保持显示为出现检测异常之前的最后一个测量值。 若要忽略工件的沟槽或孔等激光不反射的部分,请设定为"Hold"。

- ・ 无论设定为"Clamp"还是"Hold",重新恢复正常检测后,都将开始更新测量值。
- ・ 初始值:"Clamp"

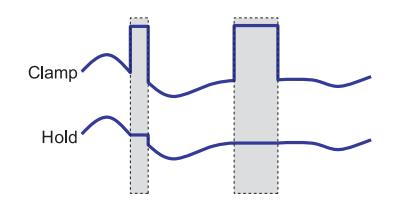

# ●【采样周期】设定

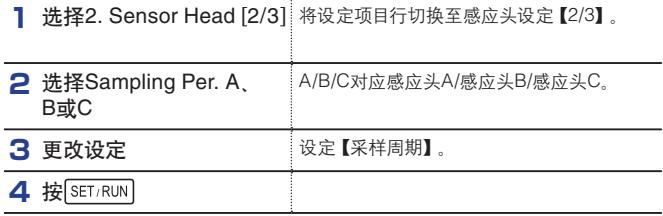

 $\Box$ M emo  $\equiv$ 

・ 采样周期越短,响应速度越高;而采样周期越长,灵敏度越高。

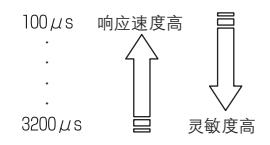

・ 检测不透明工件,其受光波形如下图所示分为2部分时,这是由于灵敏度过高导致的,请 缩短采样周期。

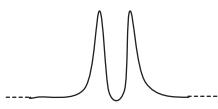

・ 在连接了感应头的状态下,进行设定复位(Complete Reset等)后,[采样周期]将自动进行 以下设定。

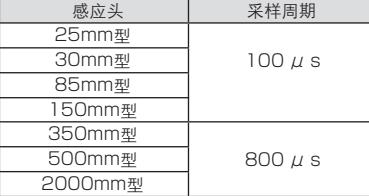

・ 初始值:"100µs"

# ●显示【受光波形】设定

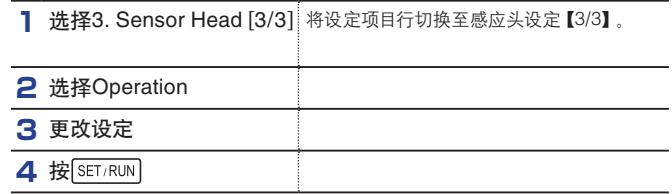

# $\mathbb{M}$ )emo  $\equiv$

・ 一般设定为"Measurement"使用。设定为"Measurement"时,所有检测功能工作。 (☞"显示【受光波形】")

・ 初始值:"Measurement"

## ●【抑制相互干扰】功能设定

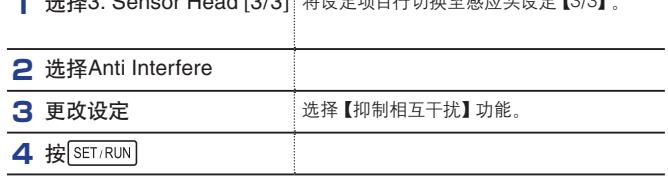

**1** 选择3. Sensor Head [3/3] 将设定项目行切换至感应头设定【3/3】。

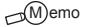

・ 一般设定为"Off"使用。设定为"Off"时,按规格中记载的采样周期进行检测。各感 应头的检测时序为非同步。

设定为"A and B"后,感应头A和感应头B的检测时序同步(交替检测),从而抑制 相互干扰。设定为"A and B"时,采样周期延长为6倍。但由于图像传感器的积分时 间未更改,因此无需更改灵敏度等设定。

- ・ 在以下情况下,可能会对相邻感应头的测量值产生影响(参见下图)。此时,请设定 为"A and B"。
- 采用2个感应头对射检测透光的工件时
- 将2个感应头相互倾斜角度安装、激光光斑紧挨着进行检测时
- ・初始值:"Off"

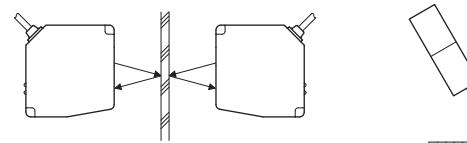

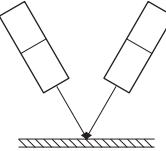

### ●利用感应头初始设定功能进行设定

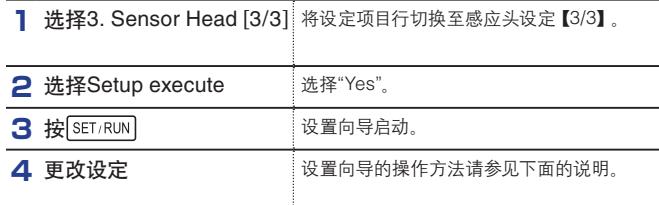

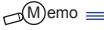

- ・设置向导有以下2种。
- 1.Basic Setting
- 2.Calibration
- 1. Basic Setting可进行与感应头有关的基本设定。
- 2. Calibration可进行感应头的校正设定。
	- (☞"【偏移值】设定(校正功能)" "【跨度值】设定(校正功能)")

操作方法如下:

- ・ 设置向导启动后,根据界面下部显示的操作指南进行向导操作。设置向导中有若 干步骤。各步骤的切换和设定如下所述。
	- 1. 选择适合客户使用环境的步骤, 然后按
	- 2. 用【┛️、 ┃͡┛】、 ┃ 】 切换选择和步骤, 同时进行各设定。
	- 3. 在步骤的最后将显示"Press [SET/RUN] to Complete",此时按 。
		- ▶ 按 [sET/RUN] 后, 设置向导结束, 感应头的设定值被设定为典型值。(对应存储 器将被设定为向导启动时的设定存储器)
- ・设置向导也可在中途取消。中途取消时,请按 [ ) 。。
- ・在各步骤的选择项目中,可能会有在之后的步骤中无法选择的项目。无法选择的项 目以灰色显示。
- · 初始值: "No"

#### ・ 校正的设定方法

校正时,通过设定检测范围内任意两点的实际测量值(Meas.Value)和希望输出的值 (Corr.Value),即可自动设定偏移值和跨度值。

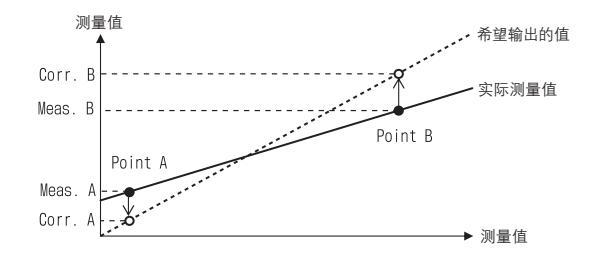

- 输入非归零设定后的值。另外,预先将测量值+/-方向设定为初始值(Far side+)。
- 可用数字键输入数值(使用数字键按钮)。另外,也可先让传感器检测实际的工件,然后 通过示教输入当前的测量值。(使用"5"按钮)
- 输入时,务必使Point A为近端位置(靠近传感器);Point B为远端位置(远离传感器)。

#### ●感应头类型的设定

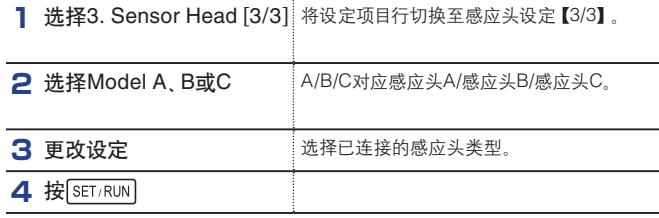

#### $\bigcirc$ M emo  $\equiv$

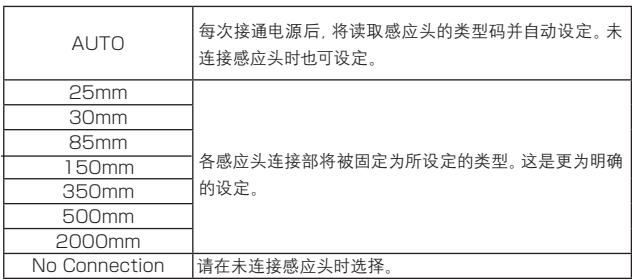

・ 更改该设定后,务必重新接通电源。

・ 初始值:"AUTO"

# 设定开关量输出

# ●【上限值】/【下限值】设定

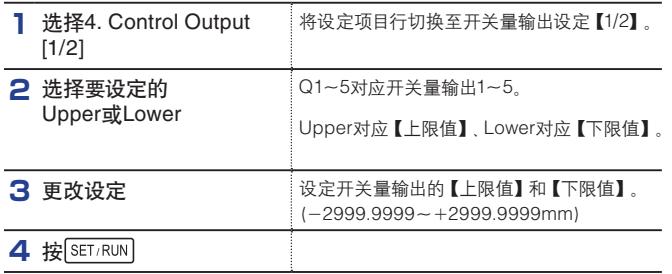

 $\mathbb{M}$ emo $\equiv$ 

・ 该设定可使用数字键输入功能。另外,可对各存储器进行不同的设定。

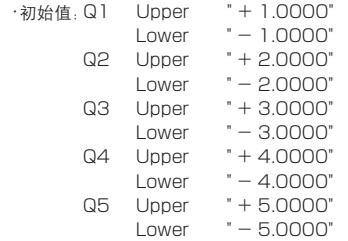

# ●【滞后现象】设定

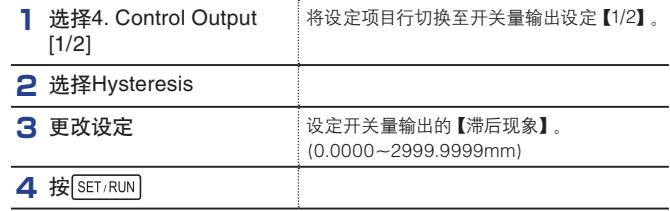

# $\bigcirc$ M)emo $\equiv$

- ・ 通过设定适当的滞后现象,可减少工件在上限值或下限值附近停留时产生的输出动跳。
- ・ 该设定可使用数字键输入功能。另外,对所有开关量输出、上限值、下限值及所有存储器 通用。
- ・ 初始值:"0.0000"

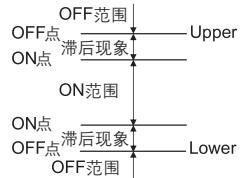

# ●【延时功能】设定

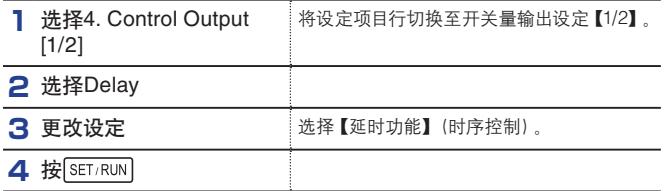

## $\mathbb{M}$ emo $\equiv$

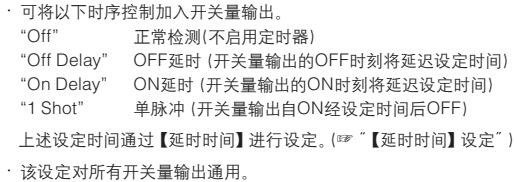

・ 初始值:"Off"

# ●【延时时间】设定

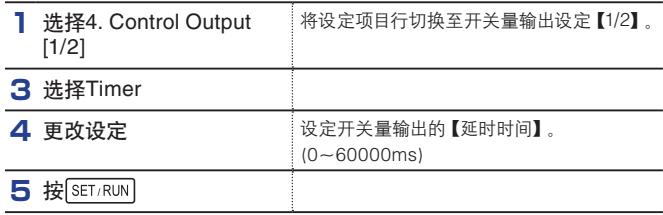

<u> 1980 - Johann Barn, mars an t-Amerikaansk kommunister (</u>

 $M$ emo $\equiv$ 

- ・【延时功能】设定为"Off"时,该设定无效。(☞ "【延时功能】设定")
- ・ 该设定可使用数字键输入功能。另外,对所有开关量输出通用。
- ・ 初始值:"0ms"

# ●【判定对象】设定

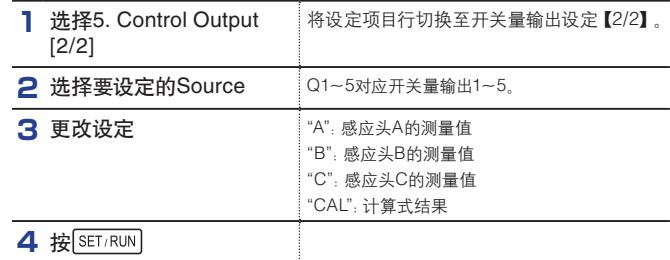

 $\mathcal{A}^{\text{(M)emo}}$ 

・ 判定对象(A/B/C/CAL)对应在RUN模式下显示的4个值。

・ 计算式结果请参见计算式设定。(☞"设定计算式")

・ 初始值:"A"

# 设定模拟量输出

# ●【上限值】/【下限值】设定

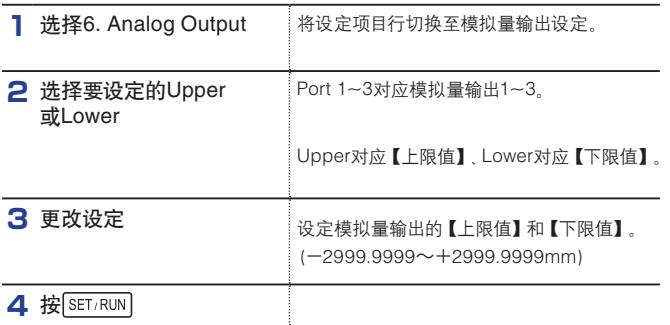

## ●【判定对象】设定

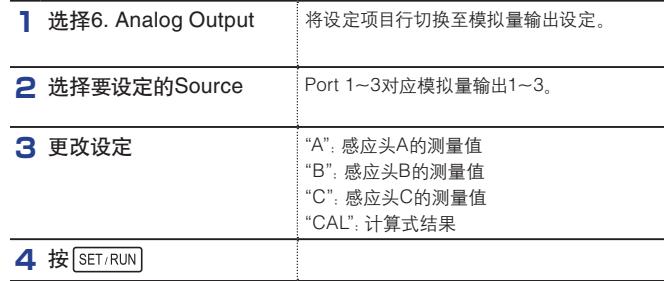

### $\bigcirc$ M emo  $\equiv$

・ 判定对象(A/B/C/CAL)对应在RUN模式下显示的4个值。

・ 计算式结果请参见计算式设定。(☞"设定计算式")

・ 初始值:Port 1 "A" Port 2 "B" Port 3 "C"

- ・ 设定在"Upper"中的值对应模拟量输出的+10V(20mA)。 设定在"Lower"中的值对应模拟量输出的-10V(4mA)。
- ・ 大于Upper值时,输出最大值。而小于Lower值时,则输出最小值。 (超出传感器的检测范围时,将输出最大值)
- ・ 模拟量输出分为模拟量电压输出和模拟量电流输出。无需进行它们之间的切换,两者也 可同时使用。
- ・ 初始值:

 $\mathbb{M}$ )emo =

利用内存功能对设定进行初始化后,在Potr1~3的判定对象中设定的感应头检测范围的 上限值即被设定在Upper中、下限值被设定在Lower中。

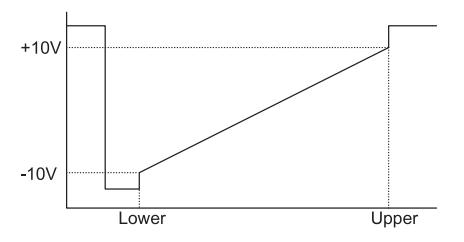

# 计算式设定

# ●【计算式】设定

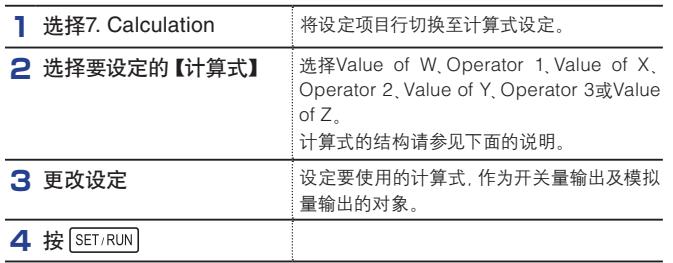

#### $\mathcal{M}^{\text{(M)emo}}$

・计算式的结构如右所示。

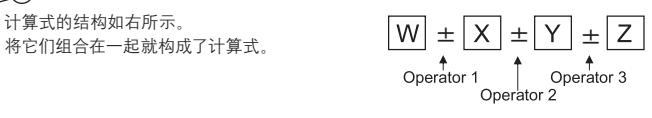

Operator1~3从以下选择。

- "+":加法(+)
- "-":减法(-)

上述以外(W/X/Y/Z)从以下选择。

- "A":感应头A的测量值
- "B":感应头B的测量值
- "C":感应头C的测量值
- "K" :常数K(☞ "【K值】设定")

 $"0"$  : 0

・ 该设定可对各存储器进行不同的设定。

・ 初始值:Value of W "A"

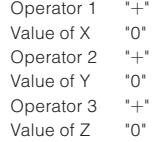

# ●测量值+/-方向设定

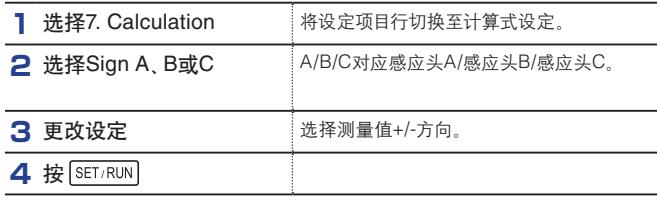

## $\rightarrow \infty$  emo =

・ 设定为"Far side +"后,方向变为测量值随工件远离感应头而增加。(正常检测) 而若设定为"Near side +",±符号与"Far side +"相反。因此,方向变为测量值随工件 接近感应头而增加。

- ・ 将传感器安装在工件上方检测工件的高度时 (参见下图),若设定为"Near side +",工件 的高度将与测量值+/-方向一致。
- ・ 初始值:"Far side + "

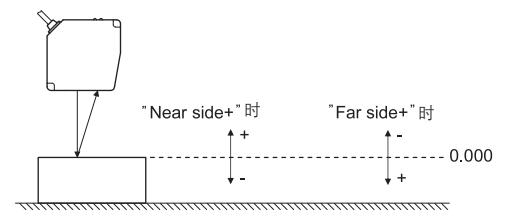

# ●【K值】设定

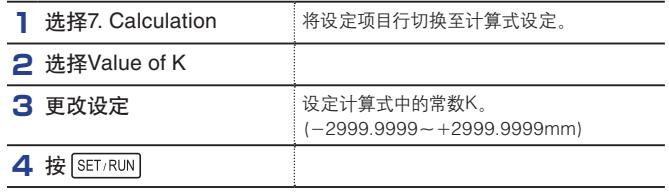

## $\Box$ M emo $\equiv$

・ 计算式中使用常数K时进行设定。

- ・ 该设定可使用数字键输入功能。另外,可对各存储器进行不同的设定。
- ・ 初始值:"0.0000"

## ●【偏移值】设定

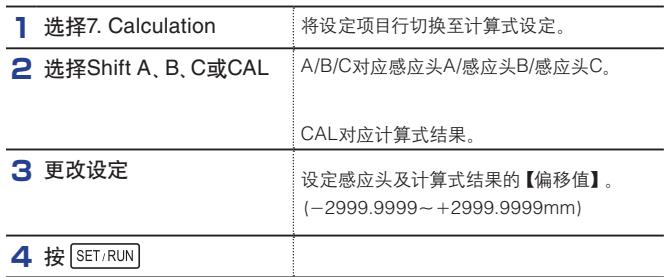

# $M$ emo  $\equiv$

- ・ 该设定利用归零设定功能,可自动设定使测量值变为0。
- ・ 该设定可使用数字键输入功能。另外,可对各存储器进行不同的设定。

・ 初始值:"0.0000"

# 【保持功能】设定

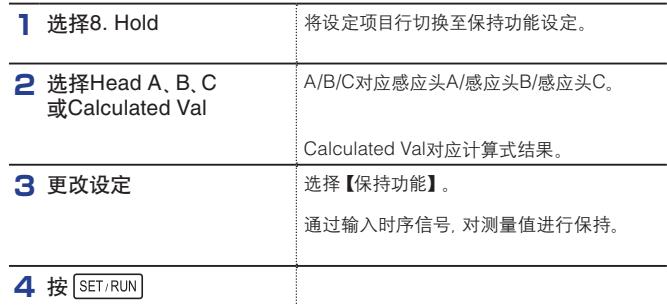

## $\mathcal{A}^{\text{(M)emo}}$

- ・ 设定有以下7种类型。
- "OFF":不进行保持
- "Sample":采样保持

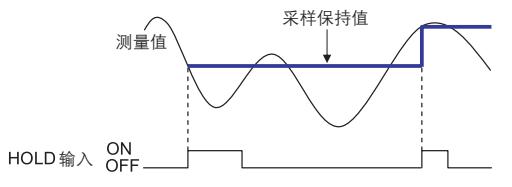

- "Peak":峰值保持

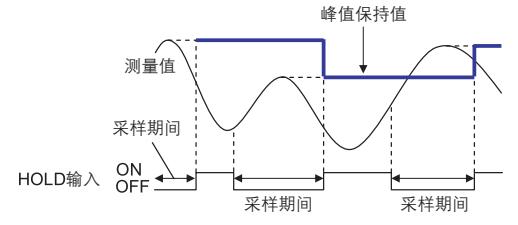

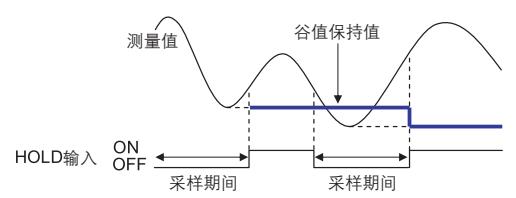

- "Peak to Peak": 峰值-峰值保持

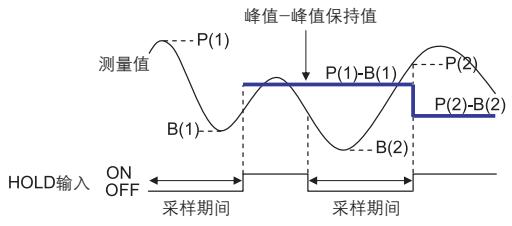

- "Auto Peak":自动峰值保持

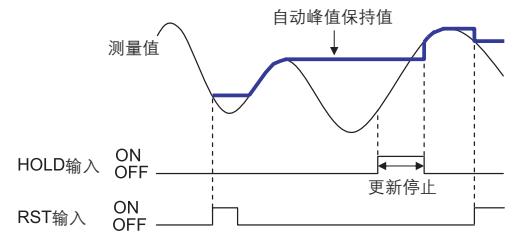

- "Auto Bottom":自动谷值保持

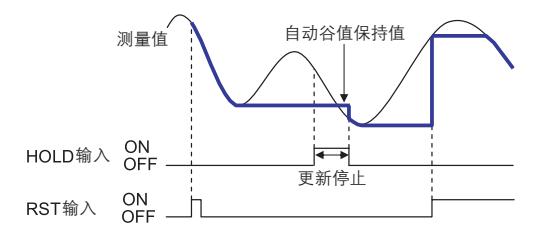

・ 初始值:"Off"

# 【滤波器】设定

## ●【滤波器】设定

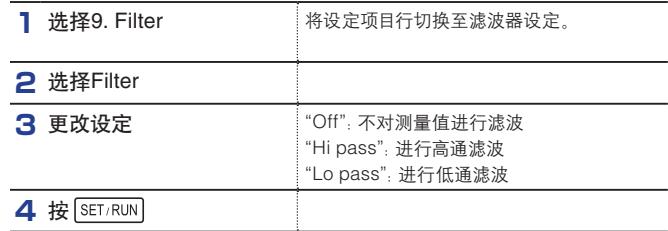

 $\mathcal{A}^{\text{(M)emo}}$ 

· <u>将【滤波器】设定为"Hi pass"或"Lo pass"时, 务必将【平均采样次数】设定为"1"。</u>

(☞"【平均采样次数】设定")

・ 设定为"Hi pass"后,将截除小于截止频率的测量值的变化。 另外,工件静止时的测量值为"0.00000"。

设定为"Lo pass"后,将截除大于截止频率的测量值的变化。

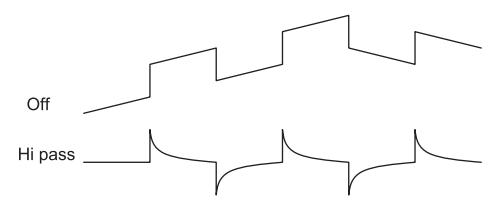

- 低通滤波器的波形示例

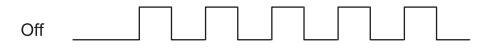

Lo pass \_

・ 初始值:"Off"

# ●【截止频率】设定

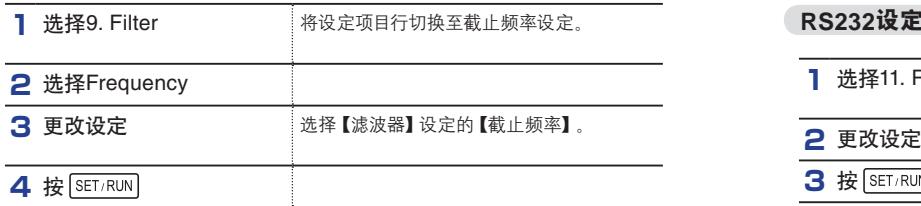

# $\mathcal{A}^{\text{(M)emo}}$

・ 设定的详细内容如下。

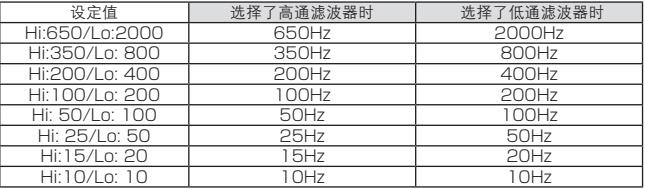

・ 初始值:"Hi:650/Lo:2000"

# 【存储器】设定

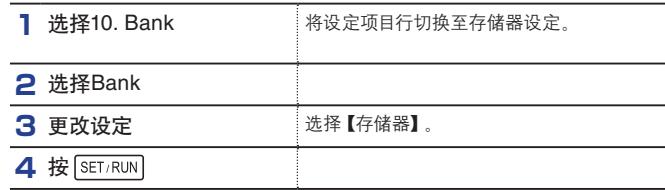

## $\Box$ M emo $\equiv$

・ 各存储器对应的设定值在切换存储器后,所有设定值将发生变化。

- ・ 若不使用存储器功能,请选择"0"。
- ・ 接通电源后的存储器设定如下所述。
- 存储器切换输入(50针输入/输出连接器内)为存储器切换0(全部OFF)时,设定为由该设 定值(或BANK按钮)所设定的存储器。
- 存储器切换输入为存储器切换0以外时,设定为由存储器切换输入确定的存储器。

# **RS232**设定

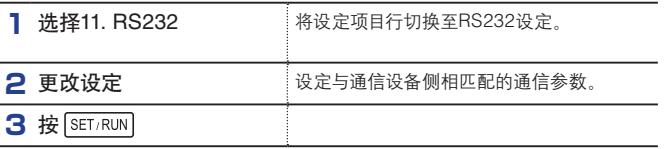

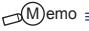

- ・ 初始值:Baud "115200" Data "8"
	- Parity "None"

# 使用内存功能

## ●存储器复制

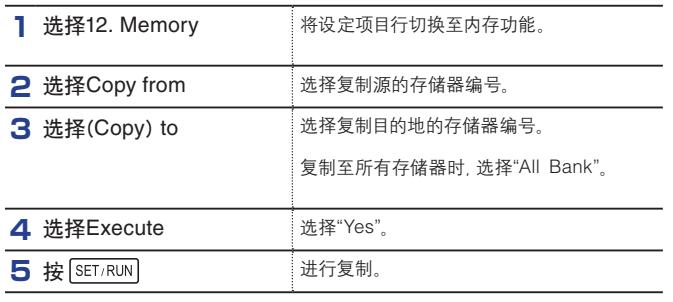

 $\mathcal{M}$ emo =

・ 将设定值复制至其他存储器时使用。

## ●将当前存储器的设定恢复为出厂状态(进行初始化)

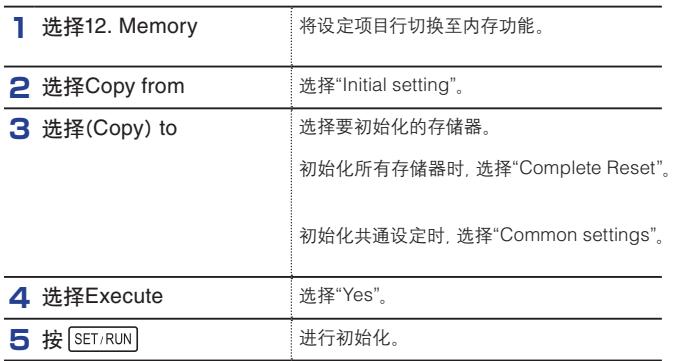

# ●将所有存储器的设定恢复为出厂状态(进行初始化)

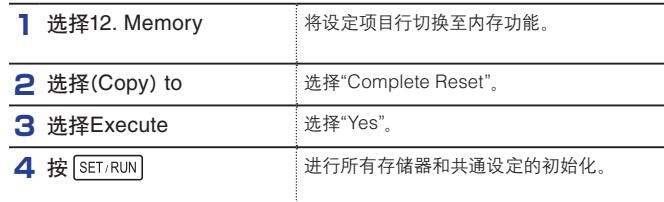

# $M$ emo $\equiv$

・ 进行Complete Reset时,Copy from的设定无效。另外,在(Copy) to选择了"Complete Reset"的状态下,不可更改Copy from。若要更改Copy from,请先将(Copy) to 设定为 "Complete Reset"以外,然后再更改Copy from。

・ 若进行所有设定恢复为出厂设定,且在连接了1个以上感应头的状态下接通电源,将自动 设定模拟量输出的上限值/下限值。

# 设定显示屏及按键

## ●**RUN**模式时测量值显示位数设定

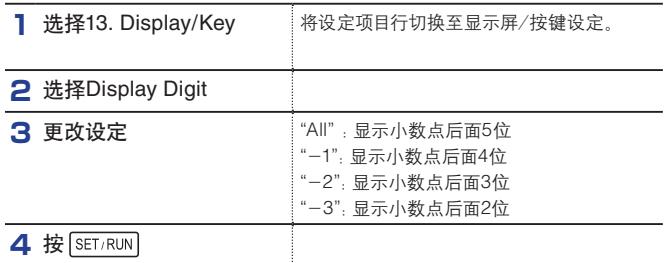

 $\Box$ M)emo $\equiv$ 

・ 本设定仅更改显示位数。不会对输出产生影响。

・ 初始值:"-2"

# ●显示屏亮度设定

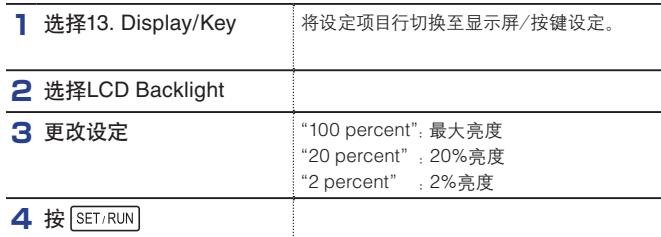

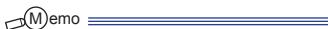

・ 初始值:"100 percent"

# ●按键照明设定

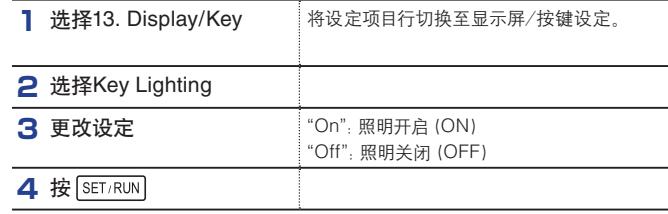

## $\bigcirc$ M)emo  $\longrightarrow$

・ 设定为"On"后,有效按钮的照明开启(ON)。

・ 初始值:"On"

# 安装

# 安装本机

## ●安装至**DIN**导轨

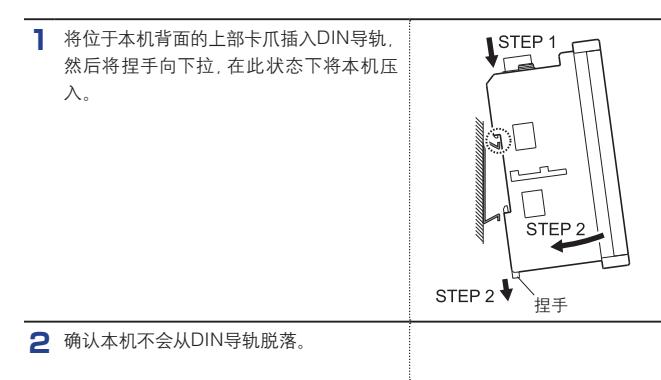

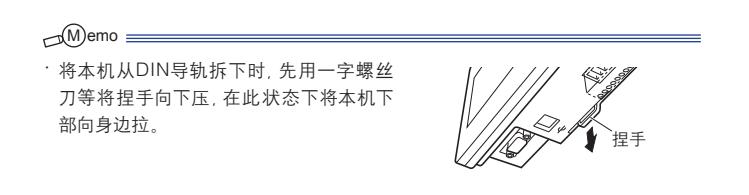

# ●安装至面板

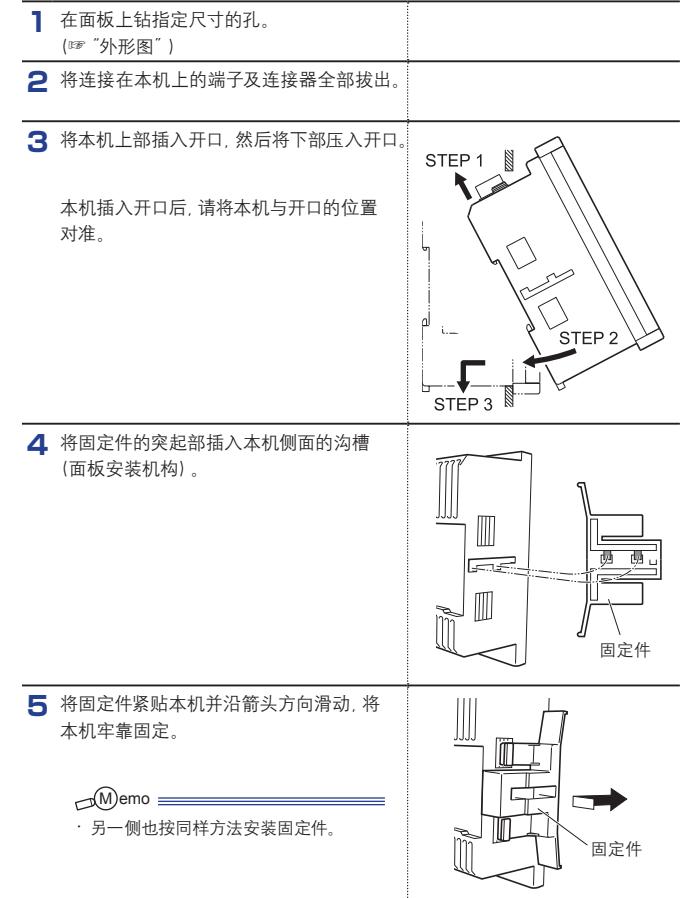

 $\mathcal{M}$ emo  $\equiv$ 

- ・ 将本机从面板拆下时,请将连接在本机上的端子及连接器全部拔出。
- ・ 将固定件从本机拆下时,先将卡爪(2个)沿箭头A 的方向拉起,在此状态下将固定件将身边(箭头B 的方向)滑动。

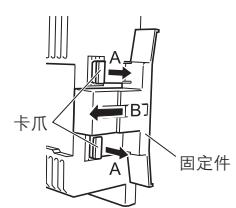

# 连接感应头的连接器

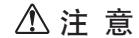

・ 插入时,务必使连接器的缺口部与本机侧的突起部对合。 若强行插入连接器,连接器的插针可能会弯曲,导致无法使用。

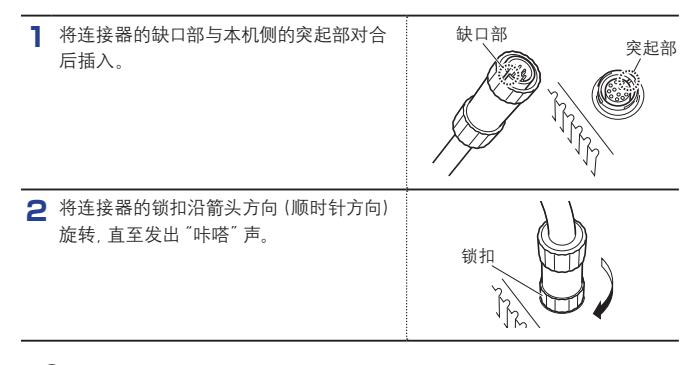

 $\Box$ M emo  $\equiv$ 

・ 将连接器从本机取下时,先将锁扣沿逆时针方向旋转,再将其拔下。

## 将电缆接至**12**针端子台

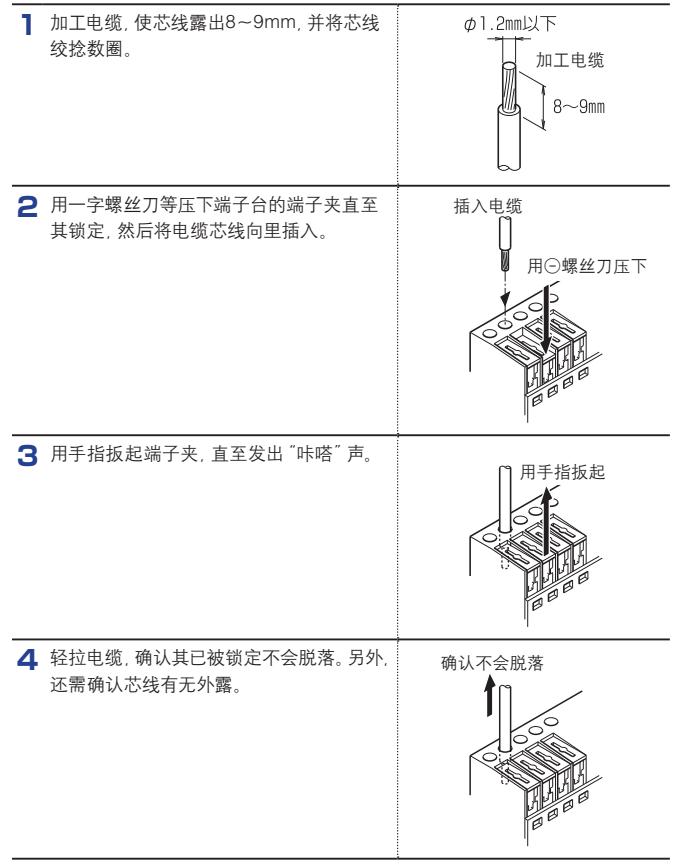

## 输入输出电路图

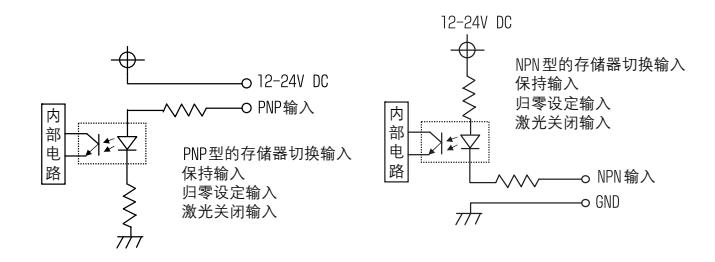

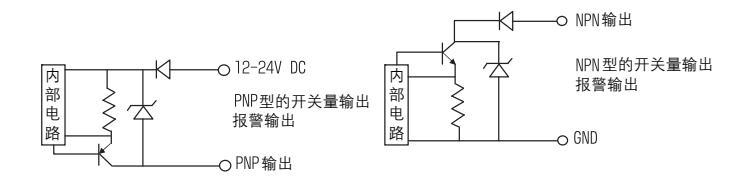

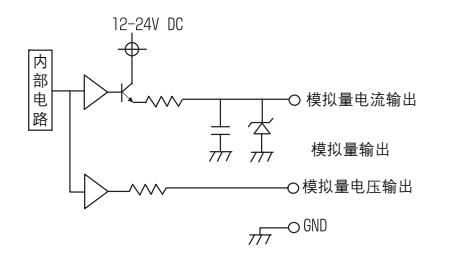

# 通信说明

## ●通信规格

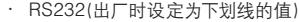

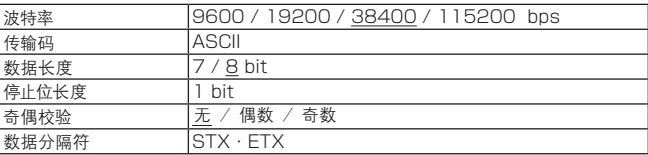

请将计算机与本机的设定调整在上述范围内。

#### ・ USB

本机的USB设备使用Future Technology Devices公司(FTDI公司)的FT245BM。 (USB 1.1及USB2.0兼容)

通过使用虚拟COM端口(VCP)驱动程序或DLLUSB驱动程序D2XX,可从计算机访 问本机。

VCP和D2XX驱动程序可在FTDI公司的网站下载。 http://www.ftdichip.com/FTDrivers.htm

#### ●通信步骤

从计算机向本机发送命令后,本机会对计算机发送响应。

一般来说,对于1个命令就有1个响应。发送命令时,务必在接收了对前一命令的响 应后再进行。(但在连续读取测量值时可发送停止命令)

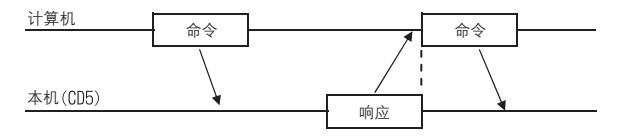

## ●与计算机连接

#### ・ RS232

请使用RS232C电缆(直通、9针母头-9针母头)。

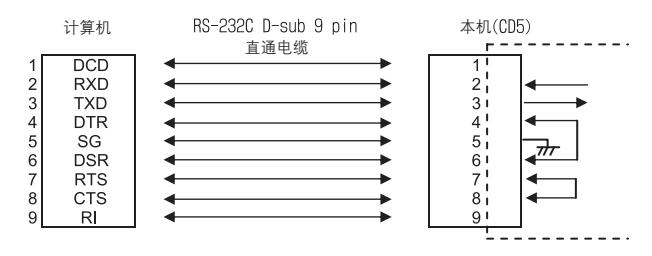

・ USB

请使用USB 2.0电缆(AB型)。

#### ●发送数据格式(命令)

发送数据(命令)的格式根据通信命令表中命令3的有无大致分为两种。命令1、2的组 合表示设定项目,命令3表示其设定值。

・ 若仅发送命令1、2,则该设定项目的设定值作为响应返回。(读取)

・ 写入(更改)设定项目时,附带发送作为设定值的命令3。

- ・ 若正常写入,将返回">" (3EH)作为响应。
- ・ 若命令有误,将返回"?"(3FH)作为响应。

<设定值及测量值的读取以及控制命令(归零设定等)>

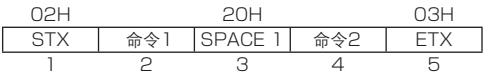

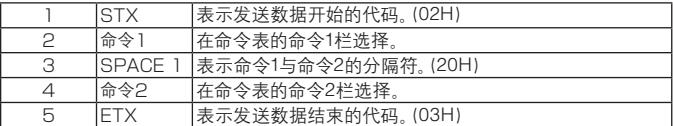

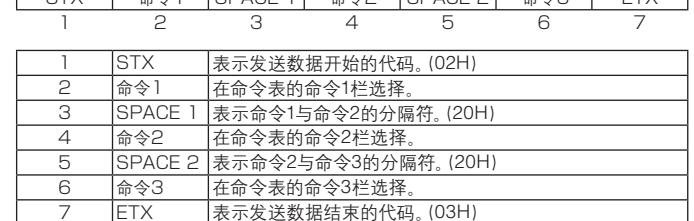

02H 20H 20H 03H  $STX \mid \triangle A1$  SPACE 1  $\triangle A2$  SPACE 2  $\triangle A3$  ETX

#### ●接收数据格式(响应)

<一般>

<设定值写入>

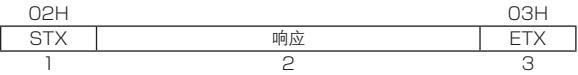

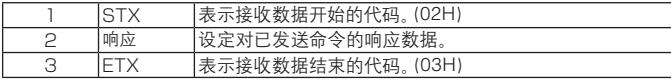

・ 对读取命令的响应为命令表的命令3中所列的字符串。

・ 对写入命令,控制命令的响应为以下两个:

- >(3EH) 表示已正常写入。
- ? (3FH) 表示因命令有误等而未被接收。

<进行测量值/计算式结果的连续读取时>

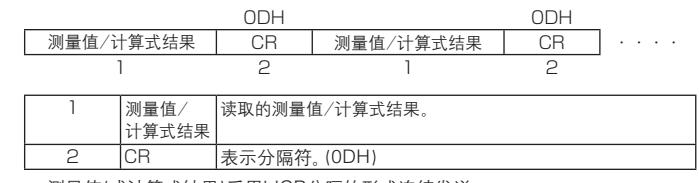

・ 测量值(或计算式结果)采用以CR分隔的形式连续发送。

 $\cdot$   $\mp$  STX  $BETX$ 

# ●通信命令表

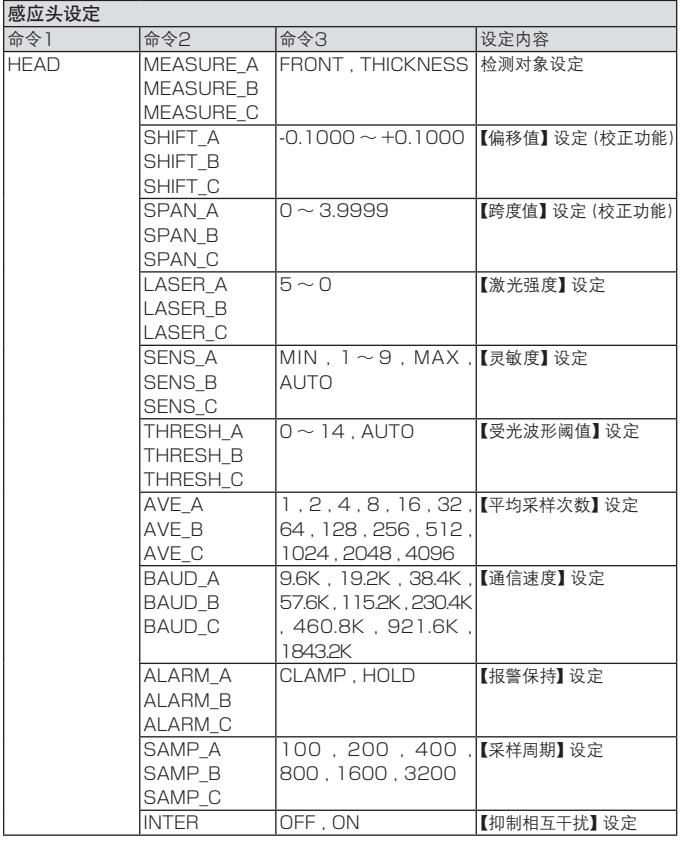

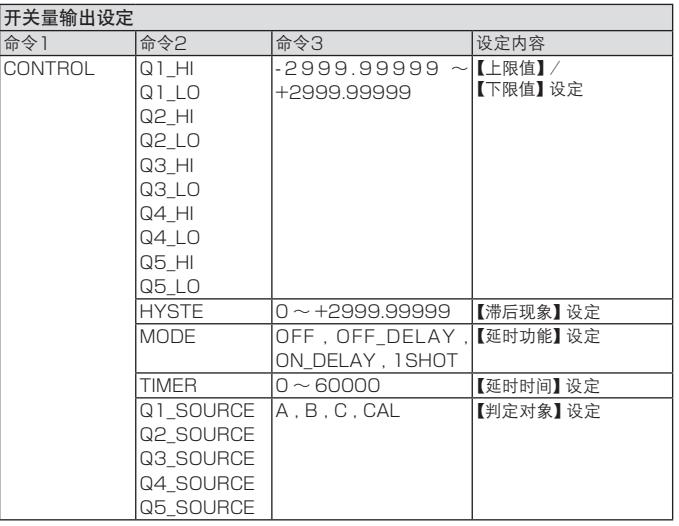

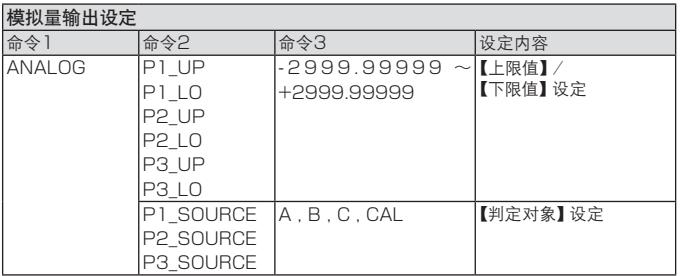

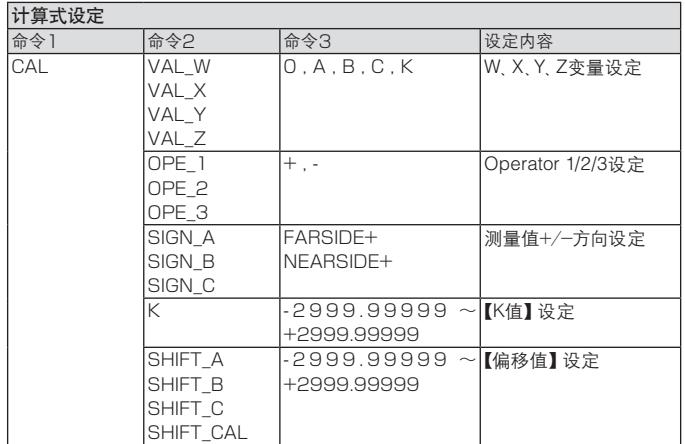

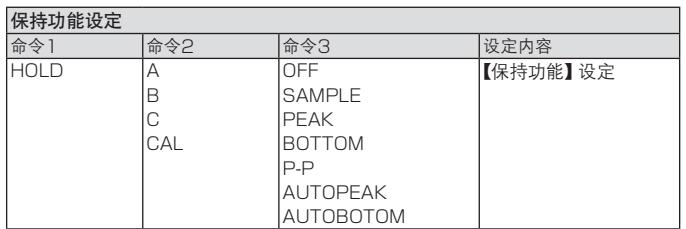

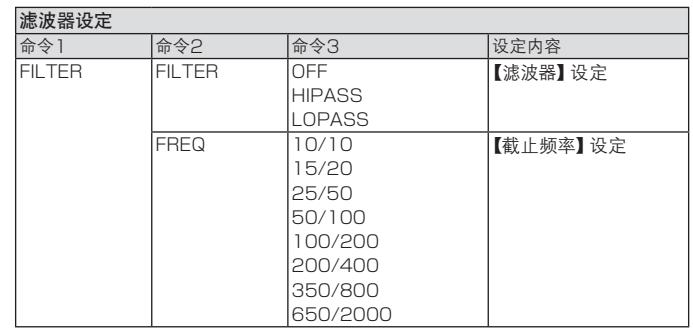

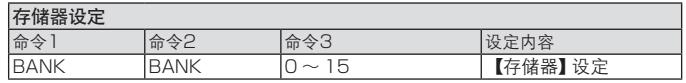

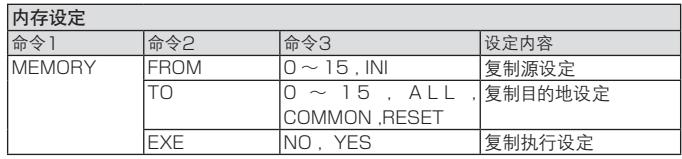

### $\mathbb{M}$ emo $\equiv$

・ 进行Complete Reset时,Copy from的设定无效。在(Copy)to选择了"Complete Reset" 的状态下,不可更改Copy from。若要更改Copy from,请先将(Copy)to设定为"Complete Reset"以外,然后再更改Copy from。

・ 若进行所有设定恢复为出厂设定,且在连接了1个以上感应头的状态下接通电源,将自动 设定模拟量输出的上限值/下限值。

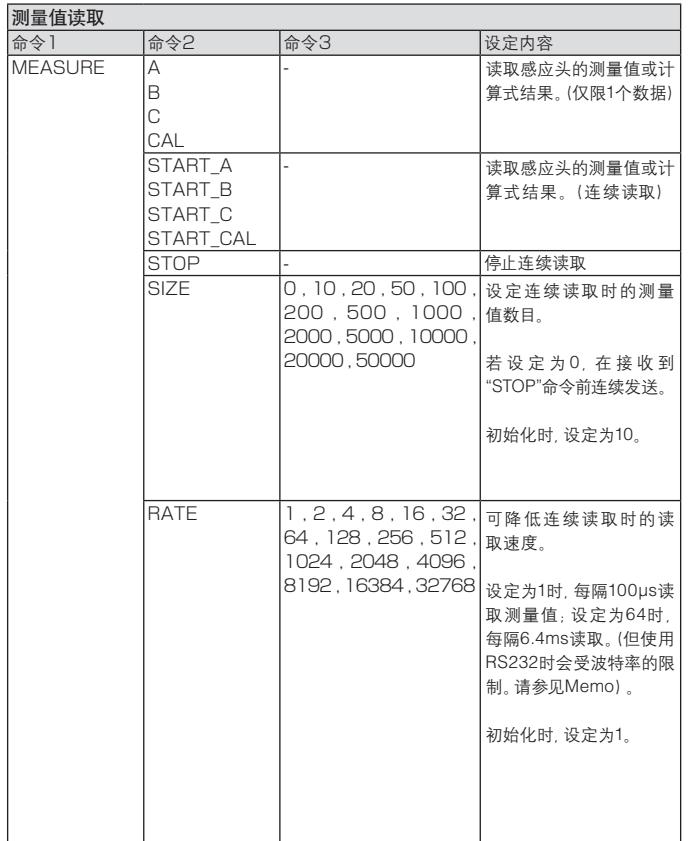

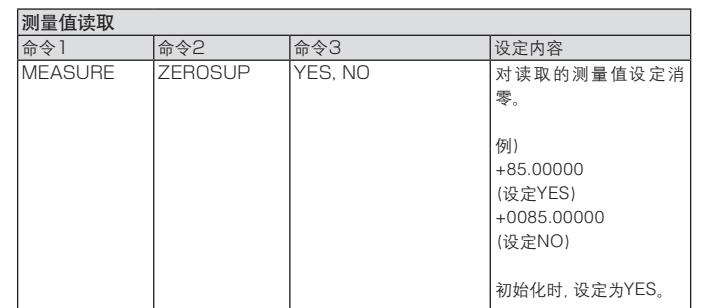

 $\bigcap_{m \geq 0}$  M emo

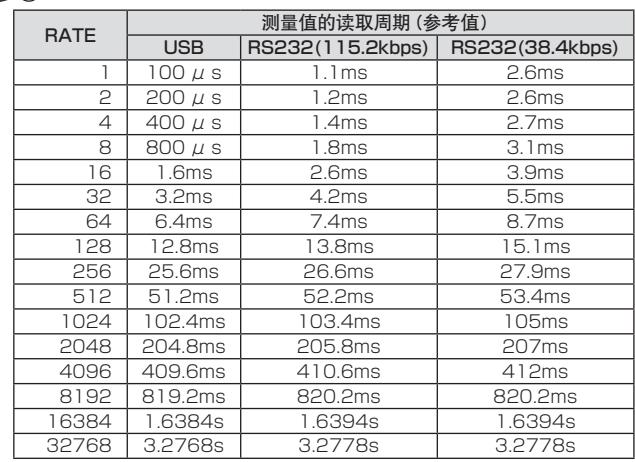

・ RS232的值为以下条件下的典型例。读取周期根据条件的不同而异。

- data = 8bit

- parity = None

- 读取值为"+85.00000"(包含CR在内10个字符)

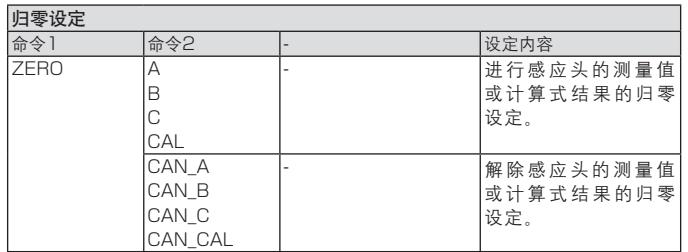

# **ASCII码表**

 $\sim$ 

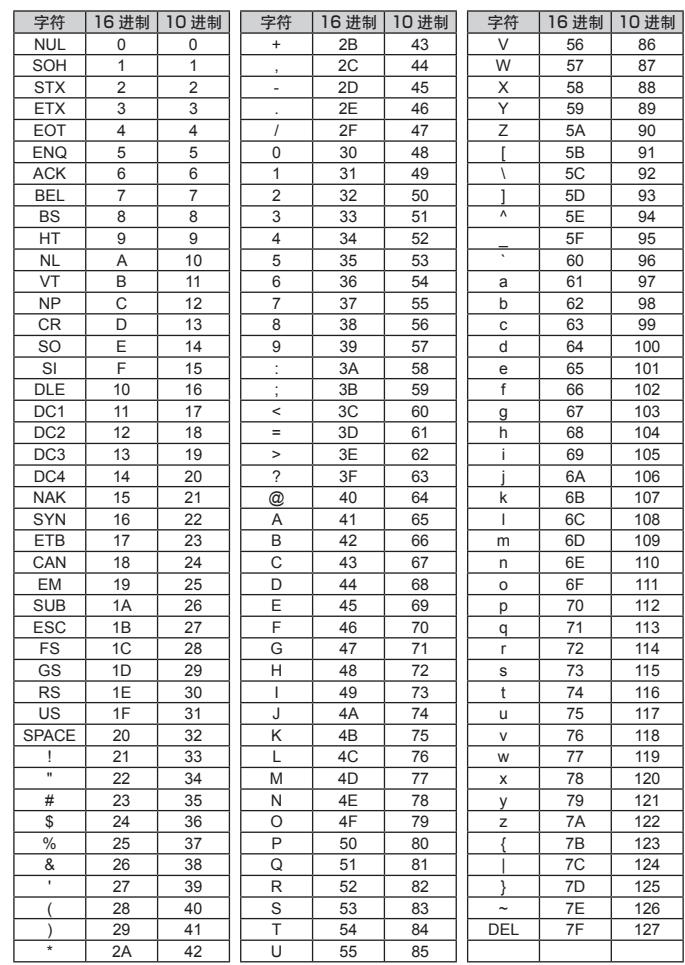

# 外形尺寸图

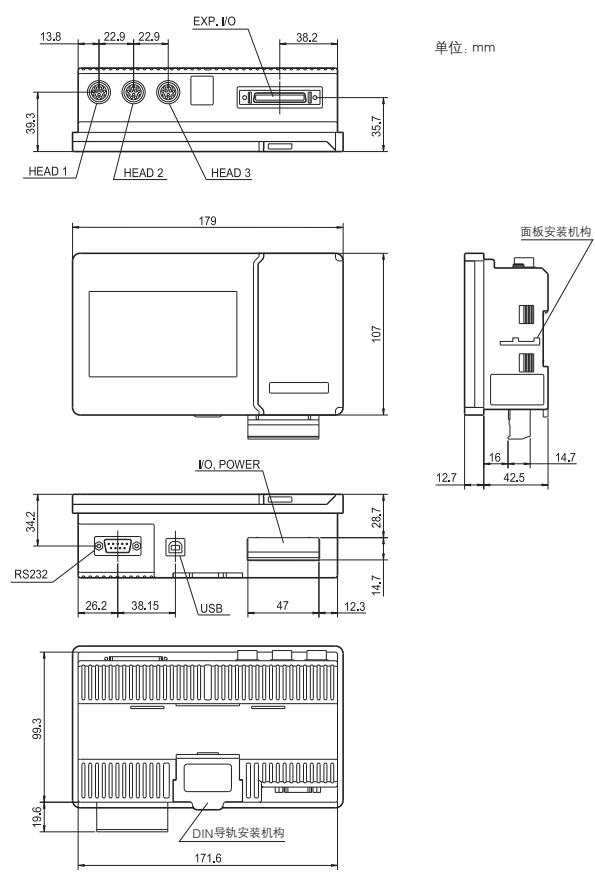

14.7

背面图

●面板安装尺寸

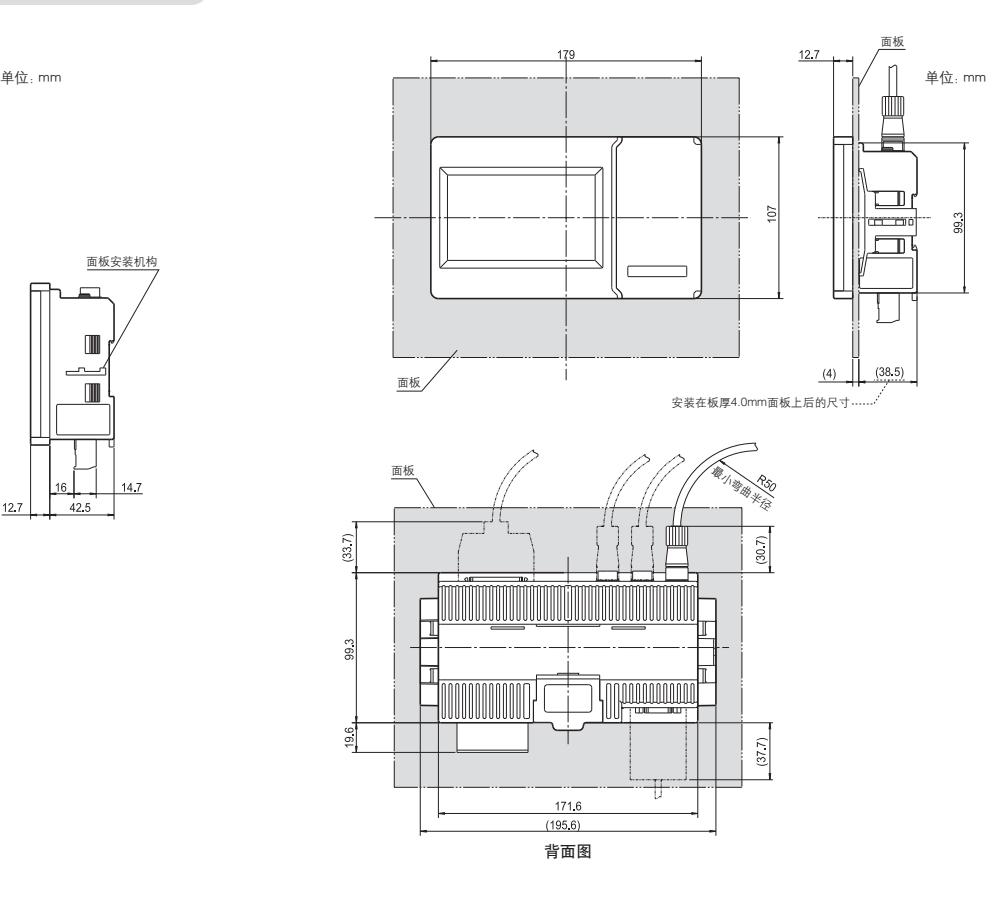

## ●面板开口尺寸

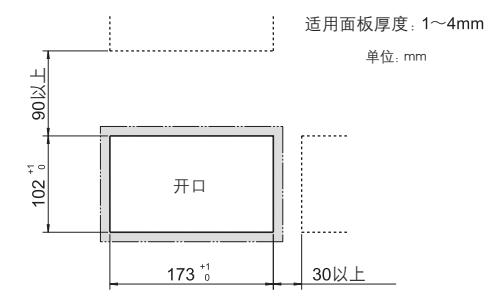

# 选配件

#### ●感应头-控制器间延长电缆

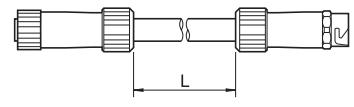

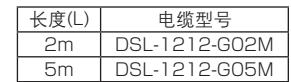

#### ●感应头电缆

(仅使用感应头时, 请向本公司订购。)

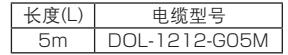

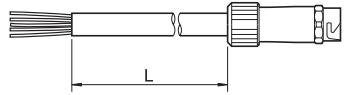

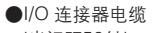

(半间距50针)

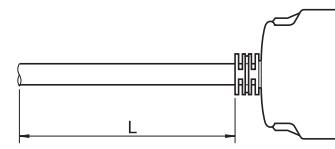

**<u>Innungunan</u>** 

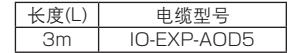

●12 针端子台 *DROODOODOORI* **<u>lo de oe oe oe o de</u>** 

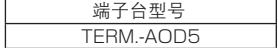

# 包装内容

●控制器本机

●12针端子台(1个)

●使用说明书(本书)

●固定件(1套/2个[面板安装用])

.